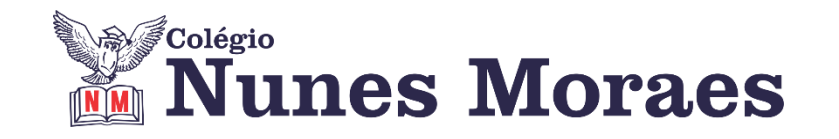

# **DIA 23 DE OUTUBRO DE 2020 - 3ª SÉRIE EM - REMOTO**

**►1ª AULA:** 13h -13:55' **- HISTÓRIA 1** –PROFESSOR PAULO ALEXANDRINO AULA 47: REVOLUÇÃO CUBANA

ORIENTAÇÕES GERAIS:

**1º passo:** Conectar-se ao Google Meet pelo link enviado pelo professor no grupo do whatsapp.

Por meio do uso da ferramenta Google Meet será feita uma exposição sobre a REVOLUÇÃO CUBANA pelo professor, com uso de aula expositiva e power point.

Caso não consiga acessar, comunique-se com a Coordenação. Assista à videoaula no link abaixo.

<https://youtu.be/BT7yXpuNCvI>

**2º passo:** Realizar as ATIVIDADES DE SALA - questões 03 e 04 - consultando a(s) página(s) 16 do seu livro ou portal do SAS.

\*Envie foto da atividade realizada para LUIS COORDENADOR . Escreva a matéria, seu nome e seu número em cada página.

**►2ª AULA:** 13:55'-14:50' **- MATEMÁTICA 1 -** PROFESSOR BETOWER MORAIS FRENTE 3 - AULA 23: LOGARÍTMOS – DEFINIÇÃO E CONDIÇÕES DE EXISTÊNCIA

ORIENTAÇÕES:

*Faça interação com eu professor através do WhatsApp (ou meet) durante o período de sua aula.*

**Passo 1 –** Assista à vídeoaula pelo link:

[https://www.youtube.com/watch?v=XERynuRhGik&feature=youtu.be](about:blank)

(Antonine Bicalho – 30 minutos).

**Passo 2 –** Após assistir à videoaula dirija-se à sala do google meet para obter mais informações sobre o assunto.

**Passo 3 –** Na sala do meet irei resolver e comentar as questões 03 e 04 das atividades propostas da páginas 49.

Caso não consiga acessar, comunique-se com a Coordenação. Acompanhe a resolução das questões pelas fotos que enviarei para o whatsapp da turma. Anote suas dúvidas e me pergunte logo que for possível.

**Passo 4 –** Como atividade de sala, transcreva as questões 03 e 04 das atividades propostas da página 49.

\*Envie foto da atividade realizada para LUIS COORDENADOR. Escreva a matéria, seu nome e seu número em cada página.

#### **►3ª AULA:** 14:50'-15:45' **- GEOGRAFIA 2** – PROFESSOR: ABRAÃO ARAÚJO CAPÍTULO 24: INDÚSTRIA BRASILEIRA (PARTE 2)

**Passo 01 –** Assistir aos vídeos sugeridos :

<https://www.youtube.com/watch?v=BpYmediY38A>

<https://www.youtube.com/watch?v=zFY5yaaWRXw&t=72s>

**Passo 02** – Acessar o link para a aula online - Explicação do conteúdo.

Caso você não consiga acessar a aula pelo Google Meet, comunique-se com a coordenação. Substitua os vídeos sugeridos no passo 1 pela aula do link abaixo.

<https://youtu.be/EKLc2Fp5-00>

**Passo 03 –** Elaborar uma linha do tempo do processo de industrialização no Brasil.

\*Envie foto da atividade realizada para LUIS COORDENADOR. Escreva a matéria, seu nome e seu número em cada página.

# **►INTERVALO:** 15:45'-16:10'

#### **►4ª AULA:** 16:10'-17:05' **- FÍSICA 1** – PROFESSOR: WALTER BARROS FRENTE 3 - CAPÍTULO 22: INTERFERÊNCIA DE ONDAS BIDIMENSIONAIS E TRIDIMENSIONAIS

**Passo 1 –** Acessar a aula online pelo meet, cujo link será enviado pelo professor. Acompanhar a resolução de questões: 1, 2, 3 e 4 – sala – p. 66 e 67 – frente 3 – livro 5. Caso não consiga acessar, comunique-se com a Coordenação. Assista à videoaula no link abaixo.

<https://youtu.be/iglhf31uAas>

**Passo 2 –** Resolver as questões 6, 7, 9 e 10 – p. 68 – frente 3 – livro 5. \*Envie foto da atividade realizada para LUIS COORDENADOR . Escreva a matéria, seu nome e seu número em cada página.

**Passo 3 –** Retirem sus dúvidas.

## **►5ª AULA:** 17:05' – 18:00' **- MATEMÁTICA 2 –** FRANCISCO PONTES FRENTE V – AULA 24 **–** PROGRESSÕES GEOMÉTRICA I

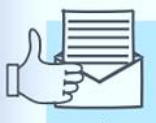

#### Como será que as fake news se espalham tão rápido?

É cada vez mais comum encontrar, em qualquer ambiente, alguém verificando o celular, conferindo atualizações nas redes sociais, respondendo a mensagens. Entre tantas conversas, as notícias falsas, ou fake news, chegam aos montes. Quando uma pessoa acredita na mensagem e passa adiante, ela chega a mais pessoas e se espalha.

Mas como será que essas notícias falsas se espalham tão rápido e viralizam na internet? Os professores de Matemática têm uma explicação: a progressão geométrica (P.G.).

"Imagine um esquema como se fosse uma árvore. Uma pessoa compartilha com quatro pessoas conhecidas, e essas quatro compartilham com outros quatro conhecidos, totalizando 16 pessoas. Então, vamos imaginar que é por etapas. Na primeira são quatro compartilhamentos; na segunda, 16; na terceira, 64 compartilha-

mentos, e assim sucessivamente", explicou o professor.

Disponível em: http://g1.globo.com.<br>Acesso em: 21 mar. 2020. (adaptado)

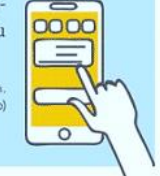

#Definição #Classificação #Fórmula do Termo geral #Acompanhar a correção das atividades #Teoria da apostila SAS – p. 87 e 89 (Livro 5)

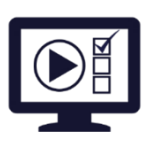

**ETAPA 1** – **ACESSO** ao Google Meet, **[https://bit.ly/acessomeet](about:blank)** ou **https://meet.google.com/ona-xahi-rvd**

@Videoaula Complementar: **[https://bit.ly/a24pgeometricaI](about:blank)**

**Observação:** Caso você não consiga acessar a aula pelo GoogleMeet, comunique-se com a coordenação. DEPOIS,

- ASSISTA à videoaula complementar: **[https://bit.ly/a24pgeometricaI](about:blank)**

- LEIA a teoria da apostila SAS p. 87 a 89 (Livro 5)
- FIQUE ATENTO às mensagens que seu professor enviará para o grupo de WhatsApp
- REALIZE a etapa 2

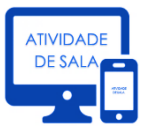

#### **ETAPA 2 – ATIVIDADE DE SALA**

**Resolva** as **questões: 1 a 4** – atividades para sala, p. 88

\*Envie foto das atividades resolvidas para LUIS COORDENADOR. Escreva a matéria, seu nome e seu número em cada página.

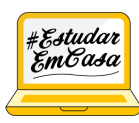

*ATIVIDADE PARA CASA* 

*Matemática 2 – Progressões Aritméticas III · Aula 23 - Atividades Propostas – p. 85 e 86*

### **►6ªAULA:** 18:00' – 18:55 - **HISTÓRIA 1** – PROFESSOR PAULO ALEXANDRINO AULA 47: REVOLUÇÃO CUBANA

ORIENTAÇÕES GERAIS:

**1º passo:** Conectar-se ao Google Meet pelo link enviado pelo professor no grupo do whatsapp.

Por meio do uso da ferramenta Google Meet será feita uma exposição sobre a REVOLUÇÃO CUBANA pelo professor, com uso de aula expositiva e power point.

Caso você não consiga acessar a aula pelo Google Meet, comunique-se com a coordenação. Assista à videoaula no link abaixo. <https://youtu.be/1w1tV8FseDU>

**Tarefa de casa:** ATIVIDADES PROPOSTAS: questões 07, 08 e 09, da(s) página(s) 18. (OBS: Enviar ao Professor na 1ª aula da semana seguinte).

\*Envie foto das atividades resolvidas para LUIS COORDENADOR. Escreva a matéria, seu nome e seu número em cada página.